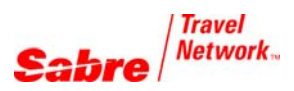

# Employee Profile Records

*Quick Reference*

### **OVERVIEW**

*Employee Profile Records* (EPRs) are an element of the *Sabre®* global distribution system's security that governs the capabilities of agents using the *Sabre* system. Your EPR enables you to sign into the *Sabre* system and controls which functions you can or can not perform in the system.

EPRs contain many different components including:

- $\bullet$  agent id use this to sign-in
- agent sign identifies each specific agent
- office code allows you to group agents by job function
- duty codes allow specific functionality
- keywords allow specific functionality
- passcode (password) secures your sign-in and allows access to the system

EPR example. See the *Format Finder<sup>SM</sup>* help system for a detailed explanation of each EPR field.

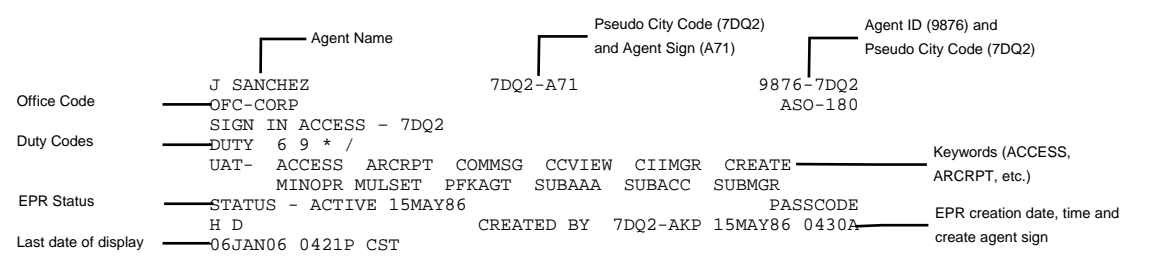

**Note: All entries on this reference require the** *Employee Profile Record* **(EPR) keyword CREATE.**

# NEW AGENCY - INITIAL EPR AND PASSCODE

Every new Sabre Connected<sup>SM</sup> agency is issued one initial EPR and a temporary (default) passcode. You will use this EPR and passcode the first time you sign-in to the *Sabre* system. You **must** then create additional EPRs for **each** agent.

The default temporary passcode is your agency's **Pseudo City Code (PCC) and the first four characters of the IATA number**.

• Agency PCC - A1B2 IATA number – 39205569 Temporary passcode – A1B23920

If your agency does **not** have an IATA number or it is not present in your Travel Journal Record (TJR) your default passcode is **your PCC and four 9's**.

• Agency PCC - A1B2 IATA number – does not yet exist Temporary passcode – A1B29999

If your new agency PCC includes Q or Z, the default passcode WILL work, even though the *Sabre* system does not accept Q or Z in most passcodes.

When you change your initial EPR passcode, your new passcode **must** consist of 7 or 8 alphanumeric characters and it may **NOT** include Q or Z.

**Important Note: To ensure agency security, it is important to delete the initial EPR.**

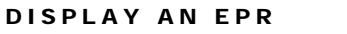

# FORMAT EXAMPLES

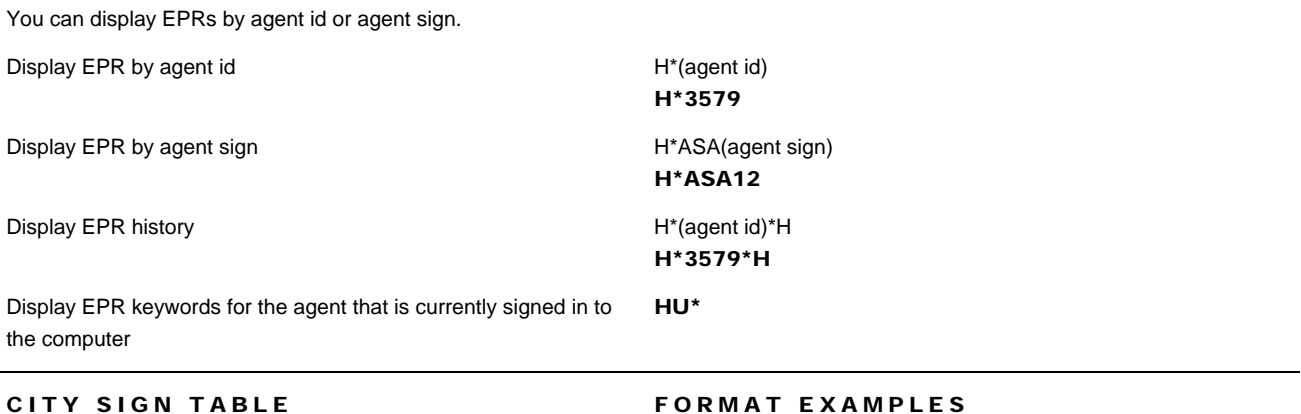

The City Sign Table (CST) is a list of **all** persons at an agency who have access to the *Sabre* system. The system obtains the CST data from the individual EPRs created for that agency or pseudo city code.

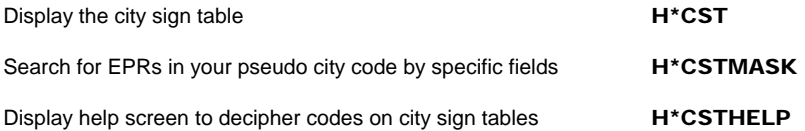

## CREATE AN EPR **FORMAT EXAMPLES**

#### **Each agent must have his or her own EPR.**

**Important Note: Assign the managerial duty code and keywords only when necessary and only to managerial or supervisory agents.** These keywords and duty code allow the agent to **affect the security of your agency data;** including PNRs/Stars, branch access, sine in access, and reports. The agent is also able to activate options and tools that are **billable** to your agency.

- 1. Create a new shell **Note:** Enter **H\*** to display the new EPR anytime during the create process.
- 2. Add agent name **Note:** Mandatory space after NAM
- 3. Add authorization **Note:** Mandatory space after AUTH
- 4. Assign temporary passcode **Note:** See the *Sabre* System Passcodes quick reference for passcode requirements.

HB(agent id)/A(agent sign) HB9876/A75

H/NAM (last name/first initial) H/NAM DOE/J

H/AUTH (your name) H/AUTH SMITH

H/PASS(temporary passcode)

#### H/PASS123ABC4

H/DTY\*6

**Note:** The passcode must contain 7 to 8 alpha/numeric characters.

## 5. Add duty codes

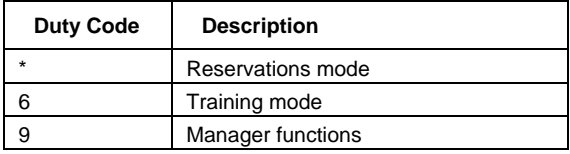

6. Add keywords

See the *Format Finder<sup>SM</sup>* help system for more keywords

Common keyword for all agents:

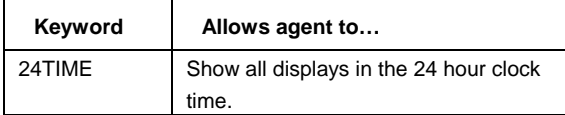

Common keywords for managers:

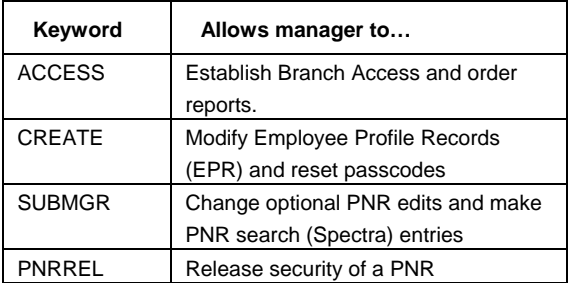

7. End EPR transaction **HE** 

**Note:** New agents must supply a new passcode the first time they sign in to *Sabre* system. After entering the SI\* format, type in the temporary passcode in the CURRENT PASSCODE field, TAB to the NEW PASSCODE field, type in the desired passcode and then press Enter. The passcodes do not appear on the screen for security purposes. See the *Sabre* System Passcodes quick reference for passcode requirements.

H/UAT/A-(keyword),(keyword),(keyword) H/UAT/A-PFKAGT,SUBMGR,PNRREL

H/DTY(duty code symbol)(duty code symbol)

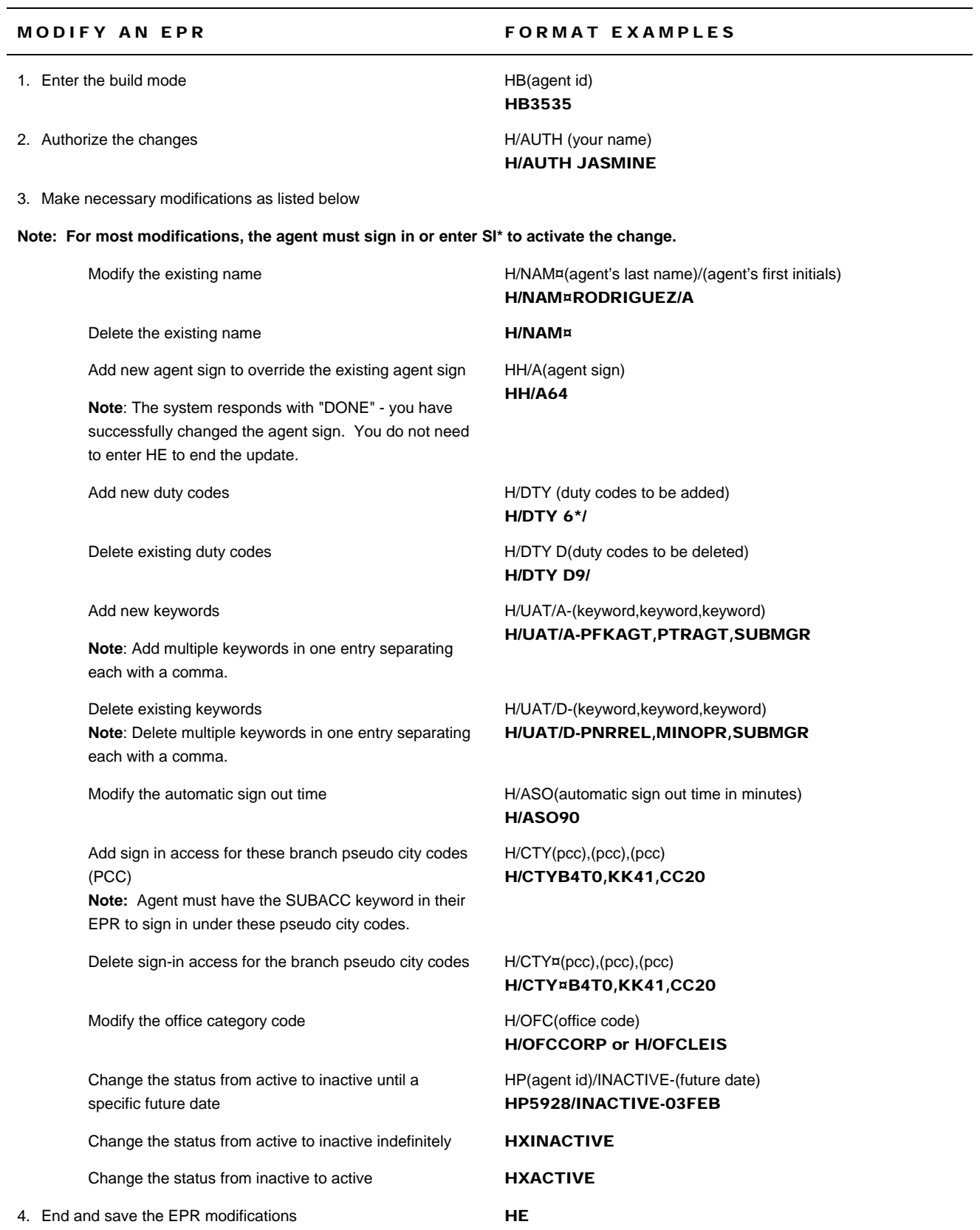

### DELETE AN EPR FORMAT EXAMPLES

Delete an EPR when an agent no longer works for your agency. This is especially important when you terminate an employee. If you do not delete the EPR, the agent is still able to access your agency data through the *MySabre* agent portal.

#### **Note: To ensure agency security, it is important to delete the initial EPR.**

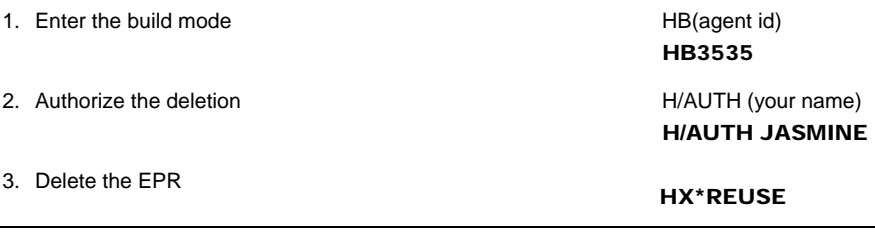

# NOT ALLOWED WHILE AGENT SIGNED IN ERROR

Occasionally an *Employee Profile Record* (EPR) gets hung up in the system and you receive this error, although the person whose EPR you want to delete no longer works in your agency. Follow these guidelines to delete that EPR:

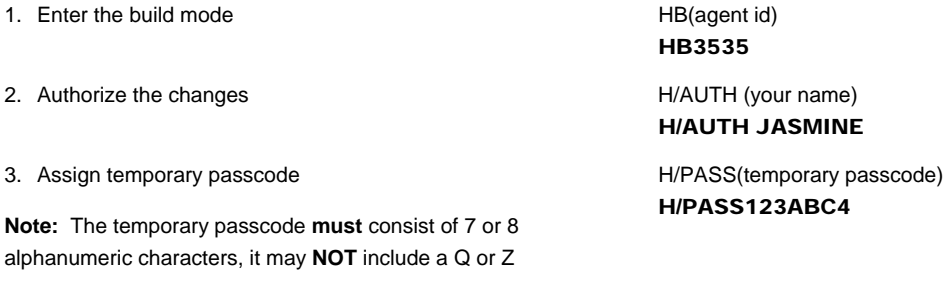

4. End the update and save the temporary passcode **HE** 

**Note:** Steps 1 – 4 immediately above are the steps to reset a passcode. You may use these steps anytime you need to reset an agent's passcode. Once you have completed these four steps, the agent would sign in using the temporary passcode and then assign their new passcode.

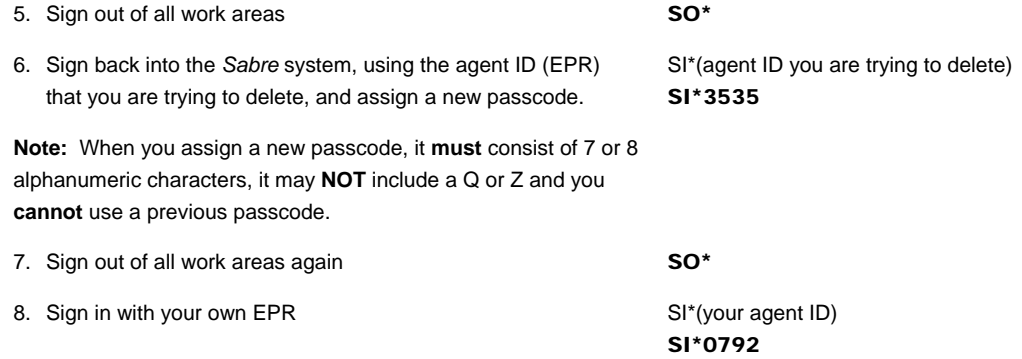

9. Follow the steps above to delete the EPR you were previously trying to delete.